# **November 6, 2018 General Election Canvass Reporting System (CRS)**

This checklist is designed to assist county clerks in preparing their canvass utilizing the "old" Canvass system.

Please contact the WEC at (608) 266-8005 o[r elections@wi.gov](mailto:elections@wi.gov) with any questions.

### **1. Accessing the Canvass Reporting System – Logging In**

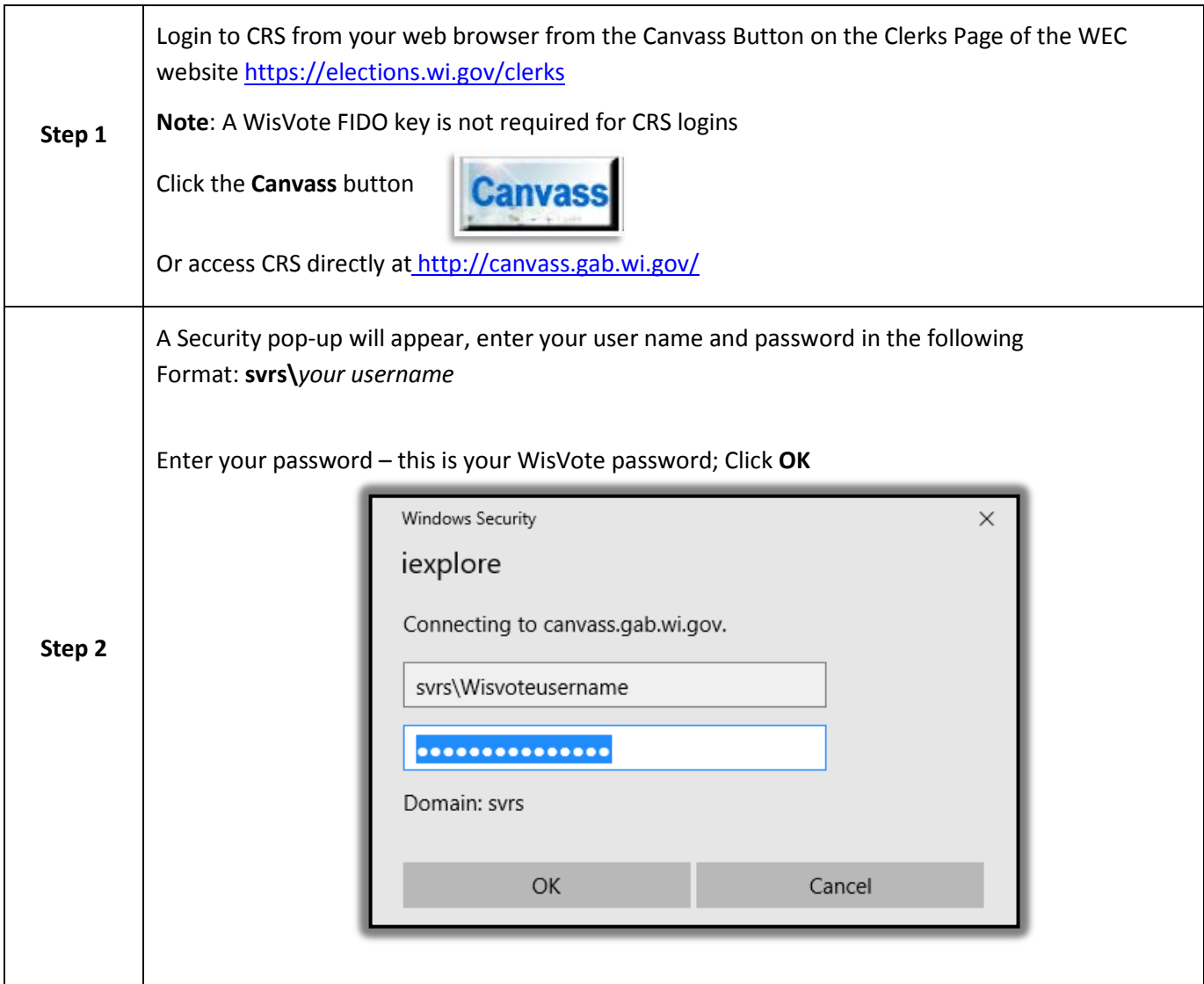

# **2. Pre-Election Verification – Deadline October 25, 2018 \*\*\*Attention!\*\*\***

**ALL COUNTIES ARE REQUIRED to send a Confirmation Email to the WEC confirming the reporting units in CRS are correct. Please attach a copy of the Pre-Canvass Reporting Unit List with your confirmation email. Send your confirmation email to[: elections.canvass@wi.gov](mailto:elections.canvass@wi.gov)**

 $\square$  Report 1: Pre-Canvass Reporting Unit List report

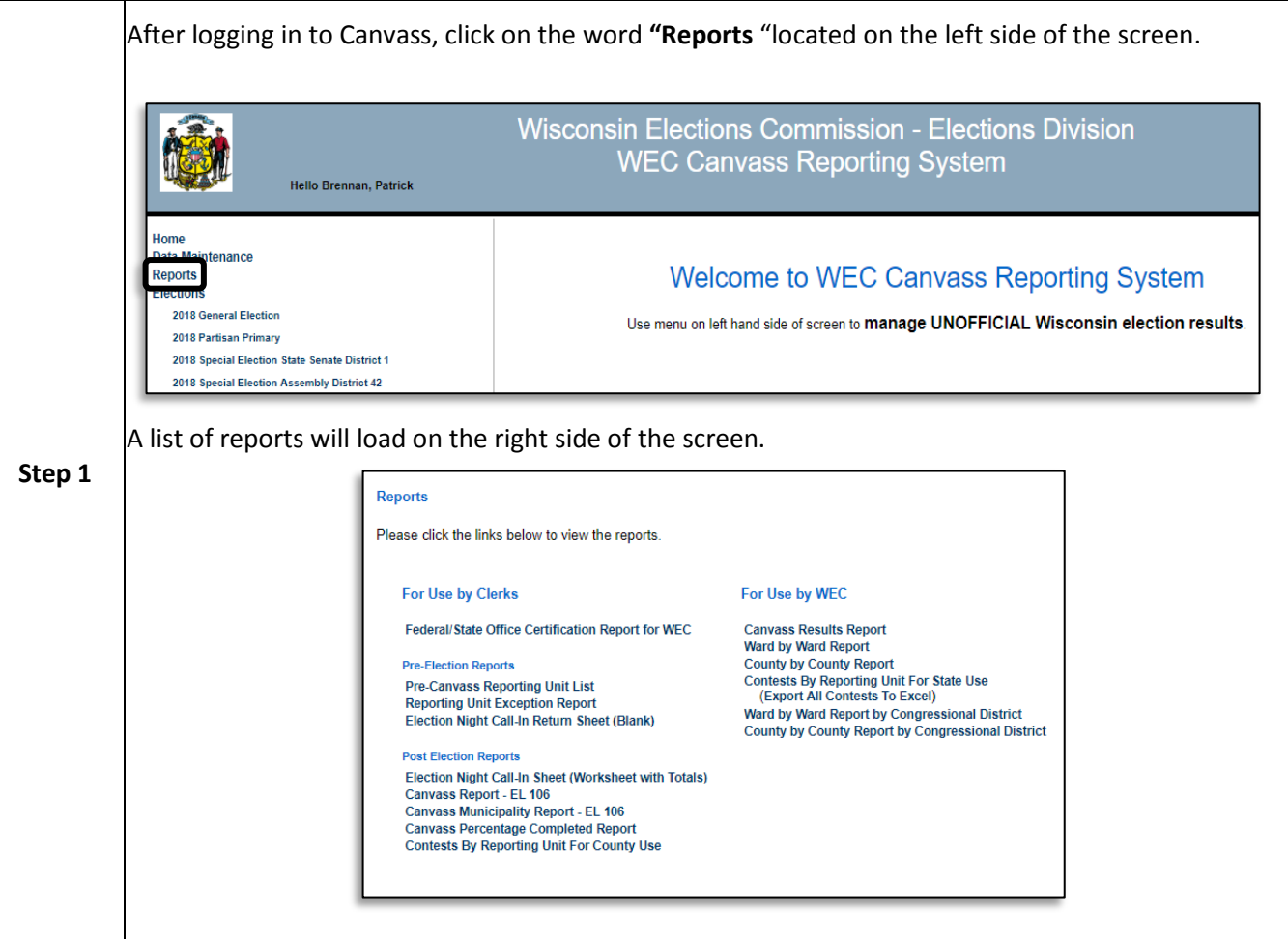

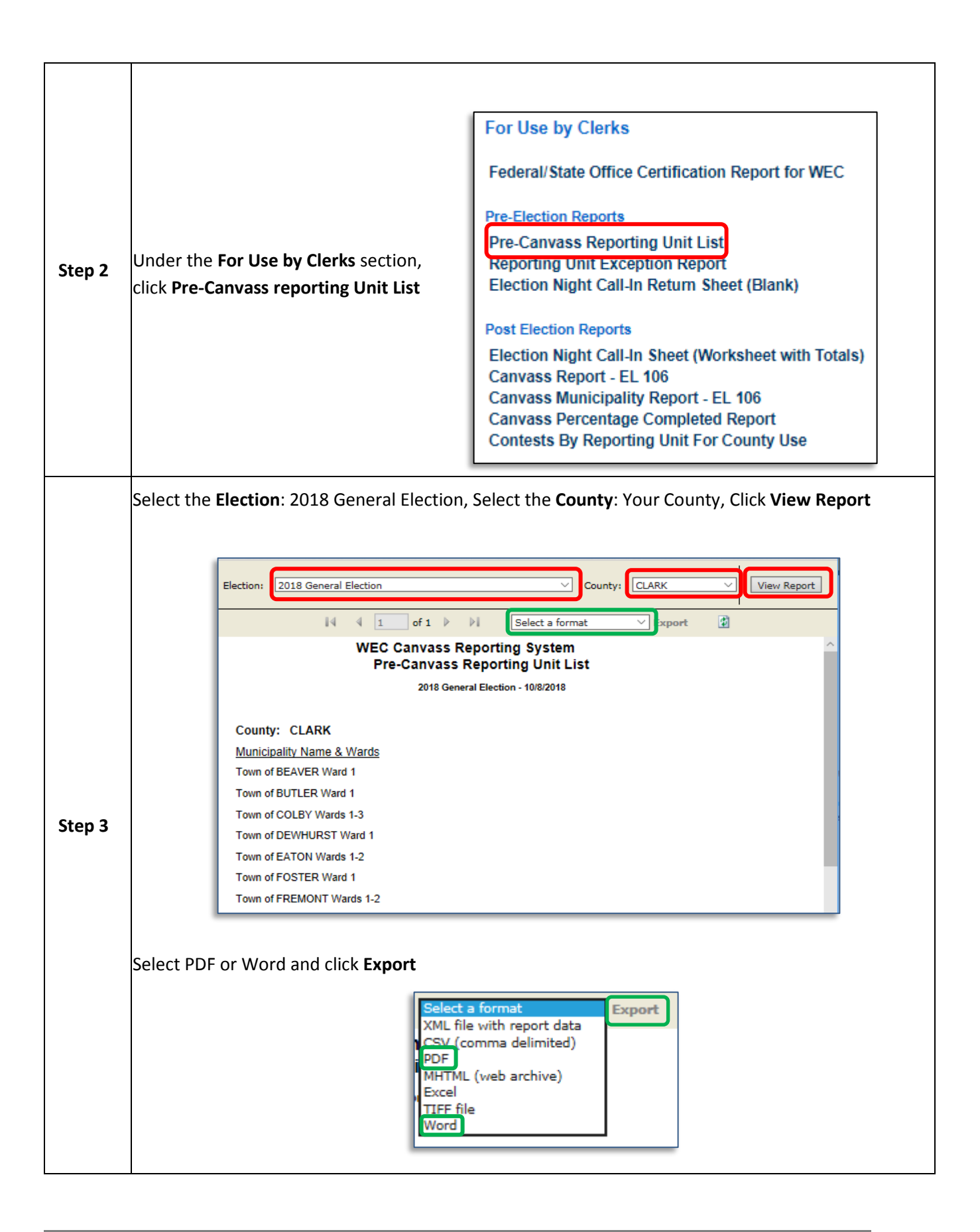

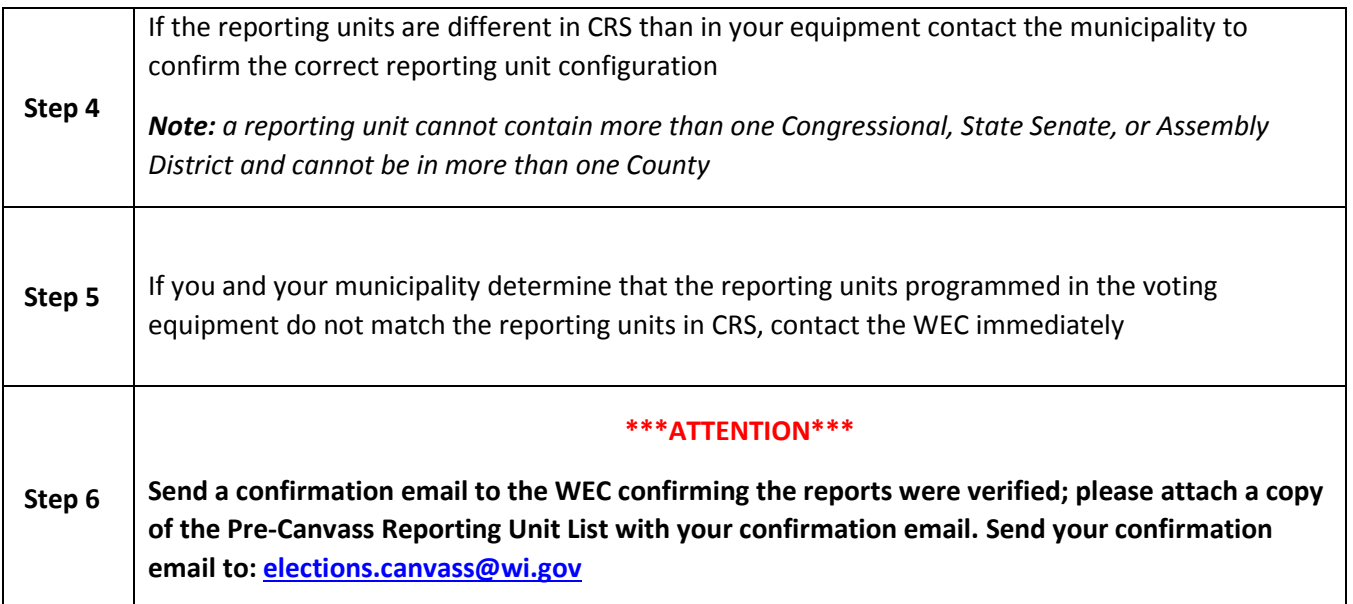

Report 2: Election Night Call-In Return Sheet (Blank)

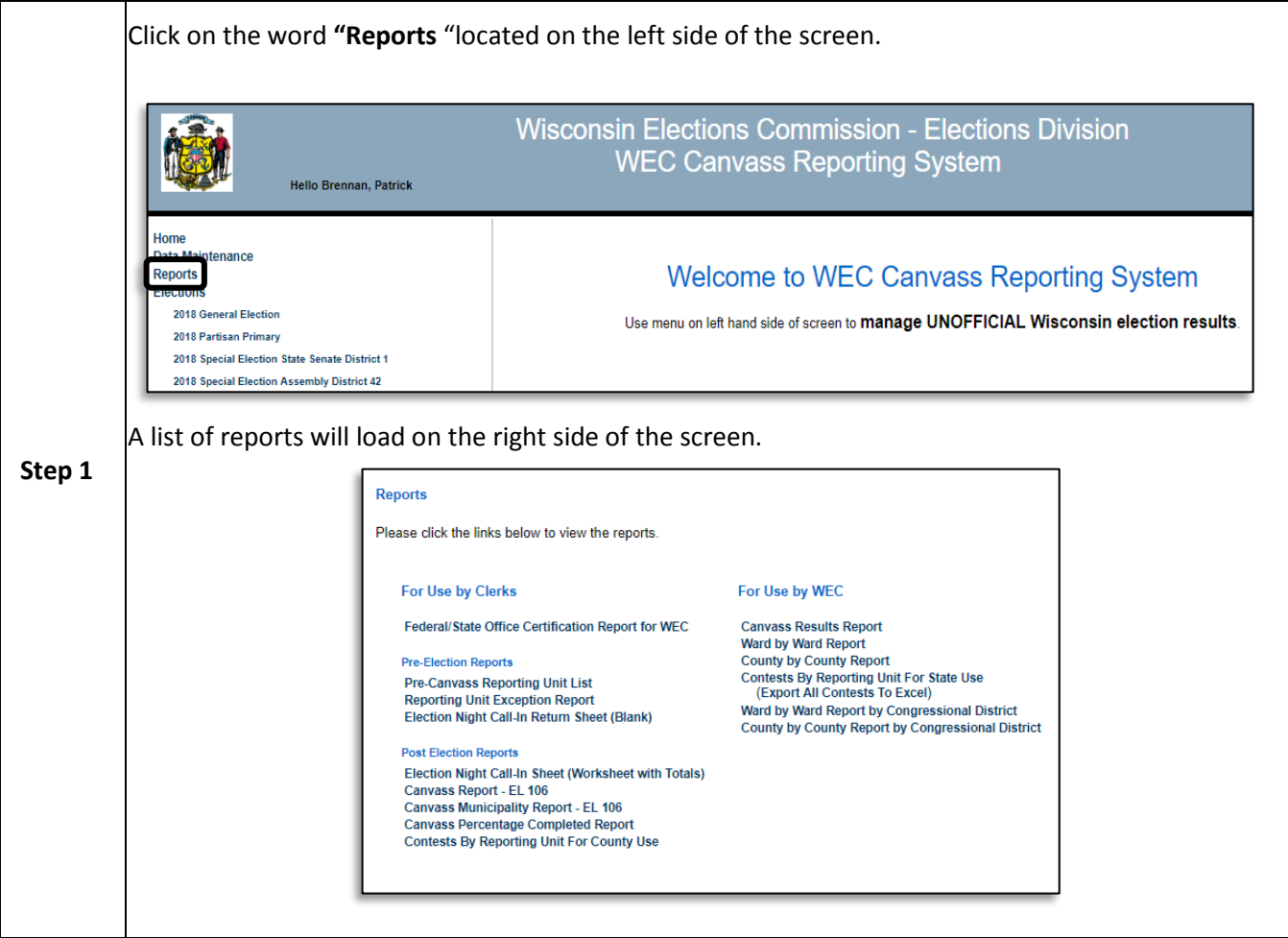

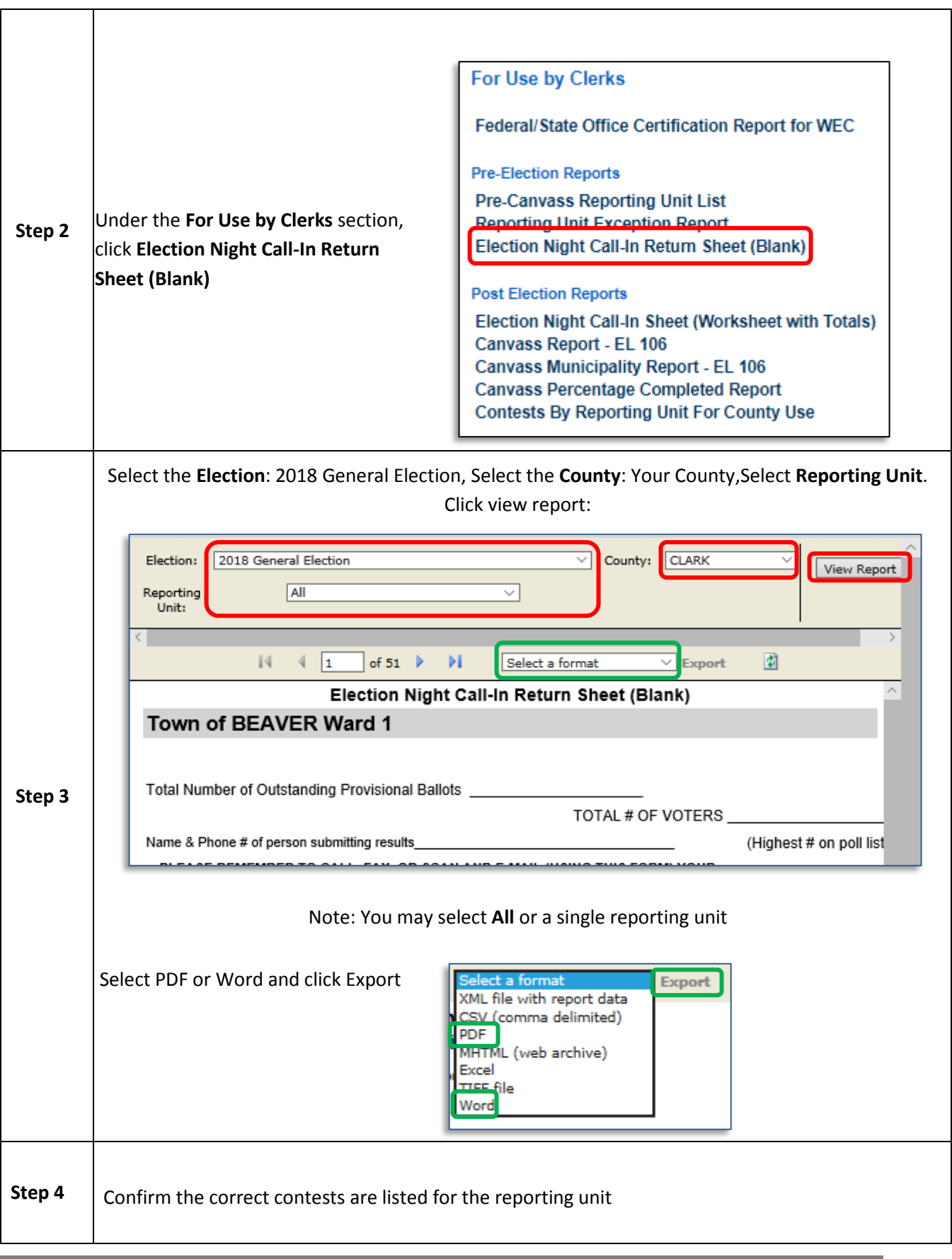

I

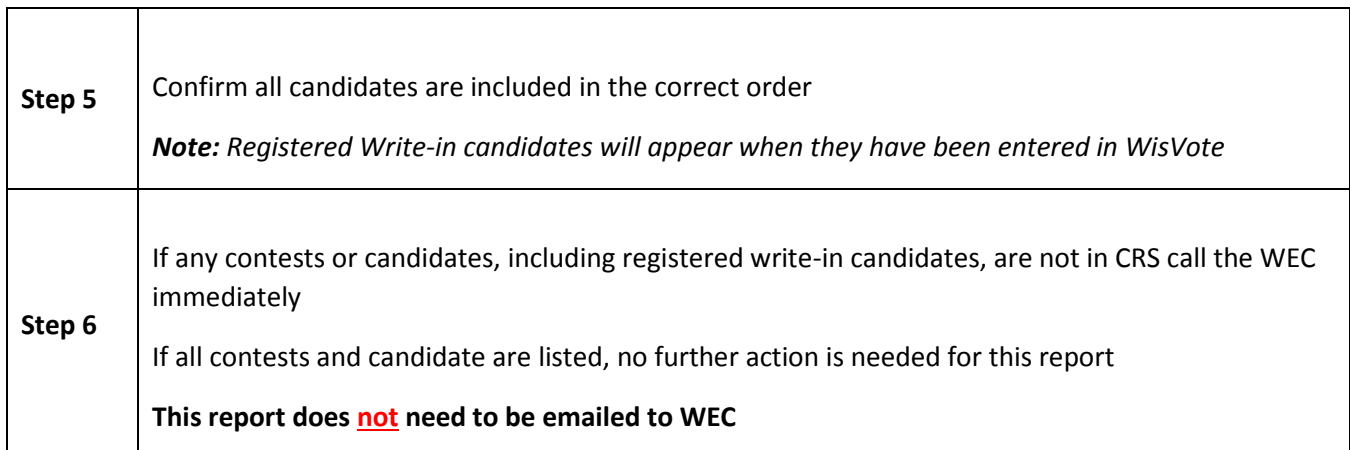

# **3. Entering Results**

These instructions apply to entering results on Election Night and to entering official results for the County Board of Canvassers. Counties are not required to enter results in CRS on Election Night. All counties are required to enter results in CRS for official results for all federal and state contests.

The votes for federal, state and county write-in candidates need not be listed on the canvass report by individual candidate, unless the write-in candidate has registered as such. Votes for write-in candidates who have not registered may be compiled into one scattering column for each office.

If the Wisconsin Elections Commission has registered write-in candidates for state or federal office, WEC staff will notify the affected counties and enter the name of the registered write-in candidate into WisVote. The name will appear in a separate column on the applicable county/counties canvass reports. Votes attributed to these write-in candidates must be listed under the candidate's name.

If the county has registered write-in candidates, the votes for those candidates should be recorded separately. The county can enter registered write-in county candidates into WisVote so that the candidate's name appears as a separate column on the county canvass report.

For additional guidance please Review the *[Suggested Procedures for County Board of Canvassers](https://elections.wi.gov/sites/default/files/publication/65/suggested_procedures_for_county_boards_of_canvasse_54828.pdf)* found in the Publications Index on the WEC website.

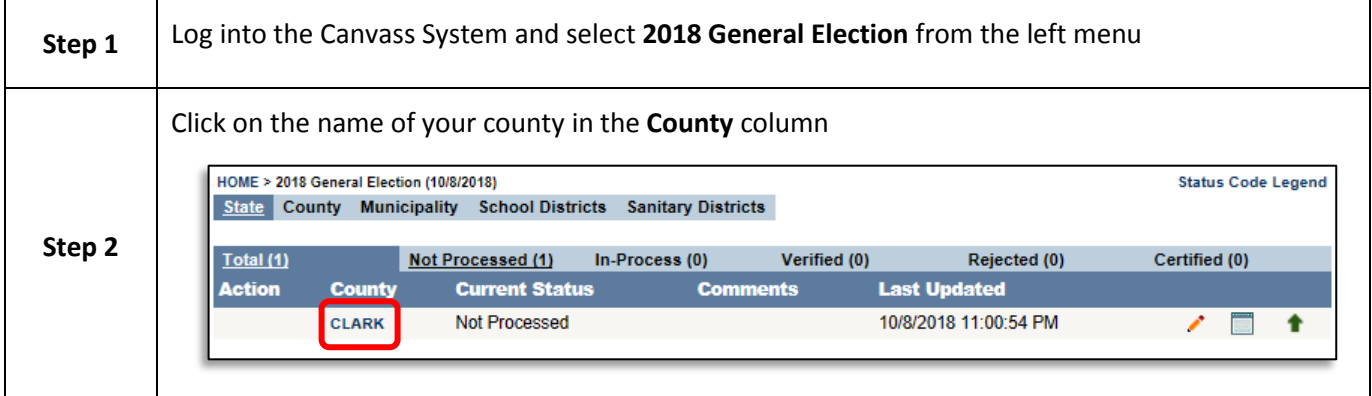

## **(Manual Data Entry by Contest)**

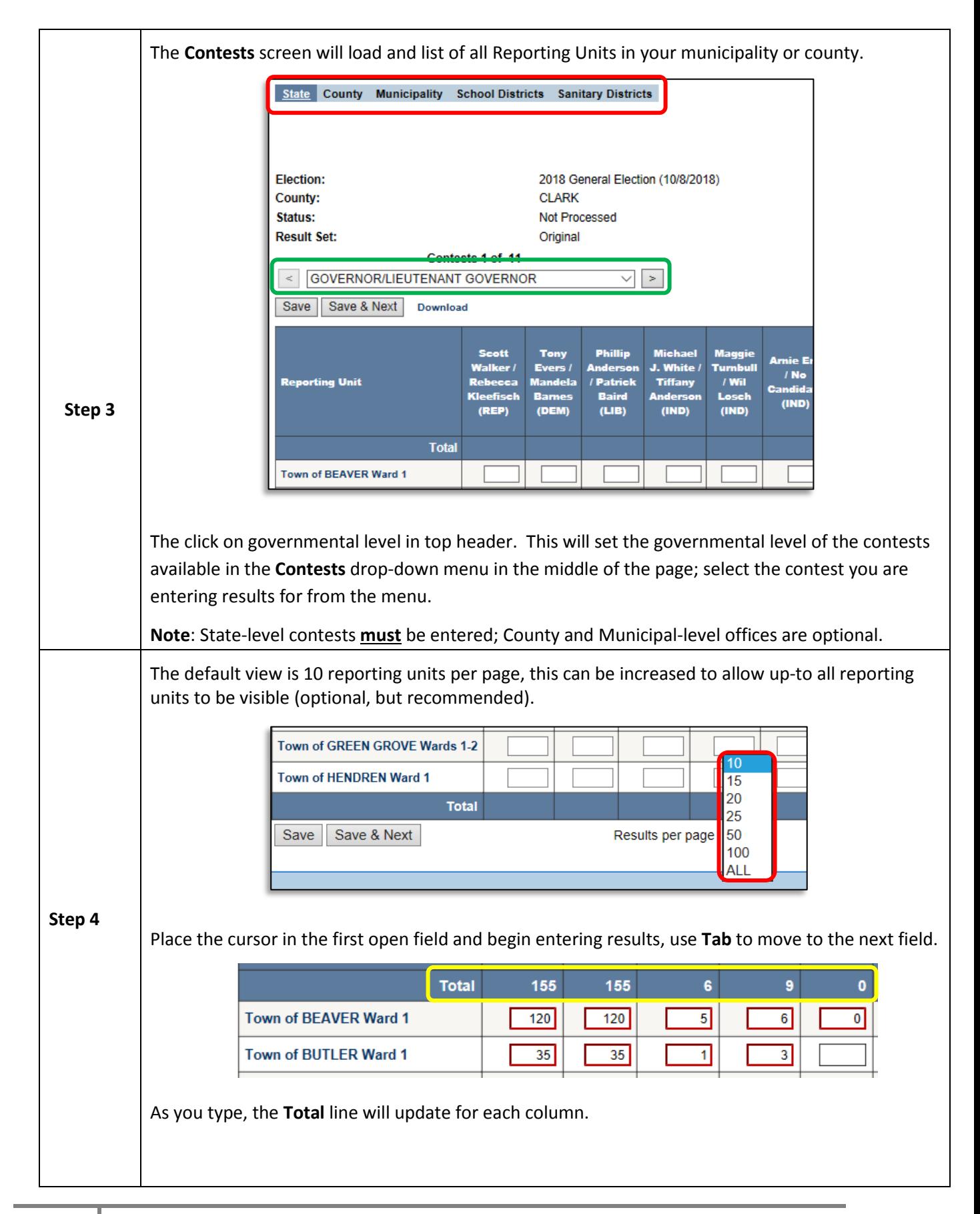

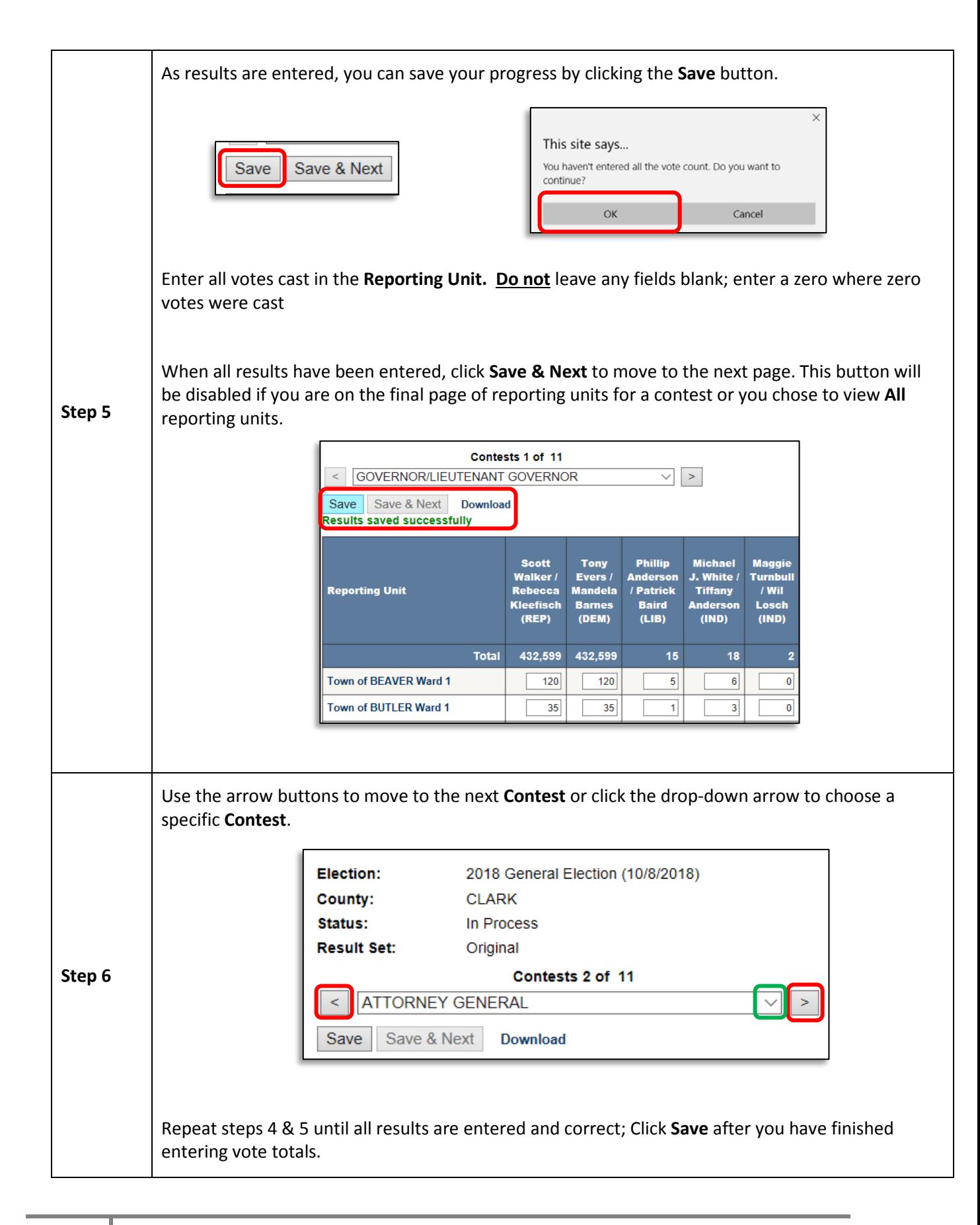

# **(Manual Data Entry by Reporting Unit)**

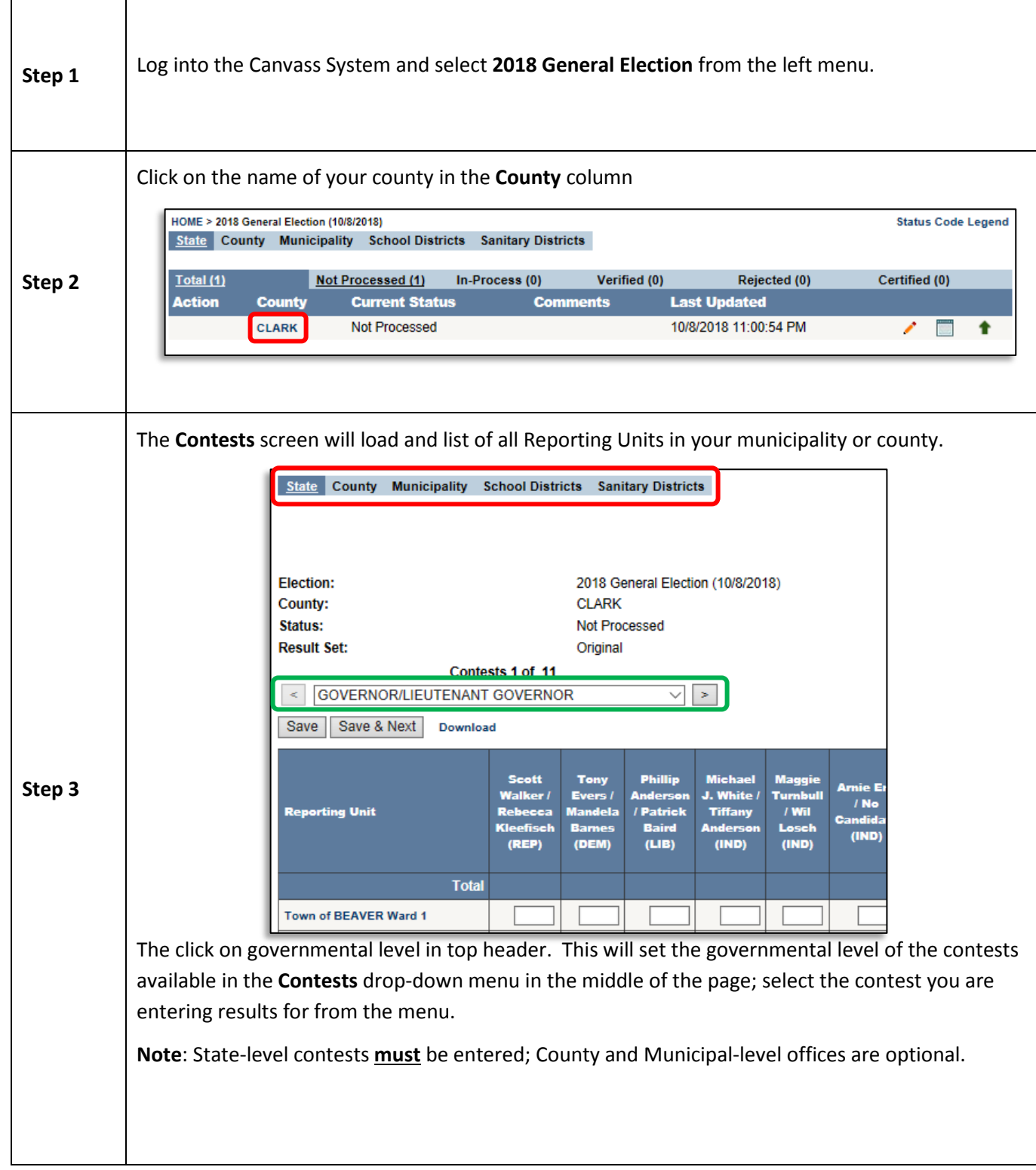

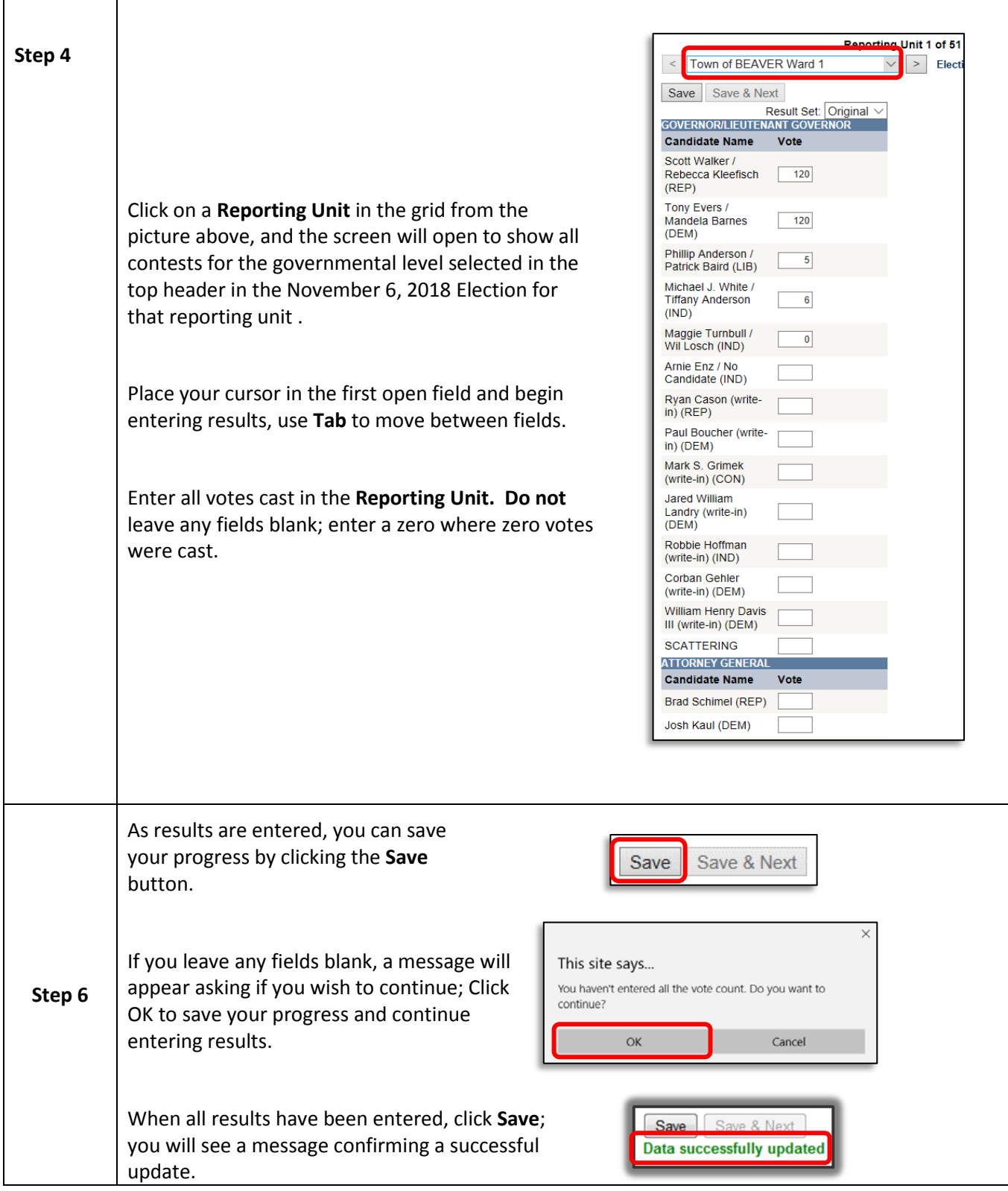

г

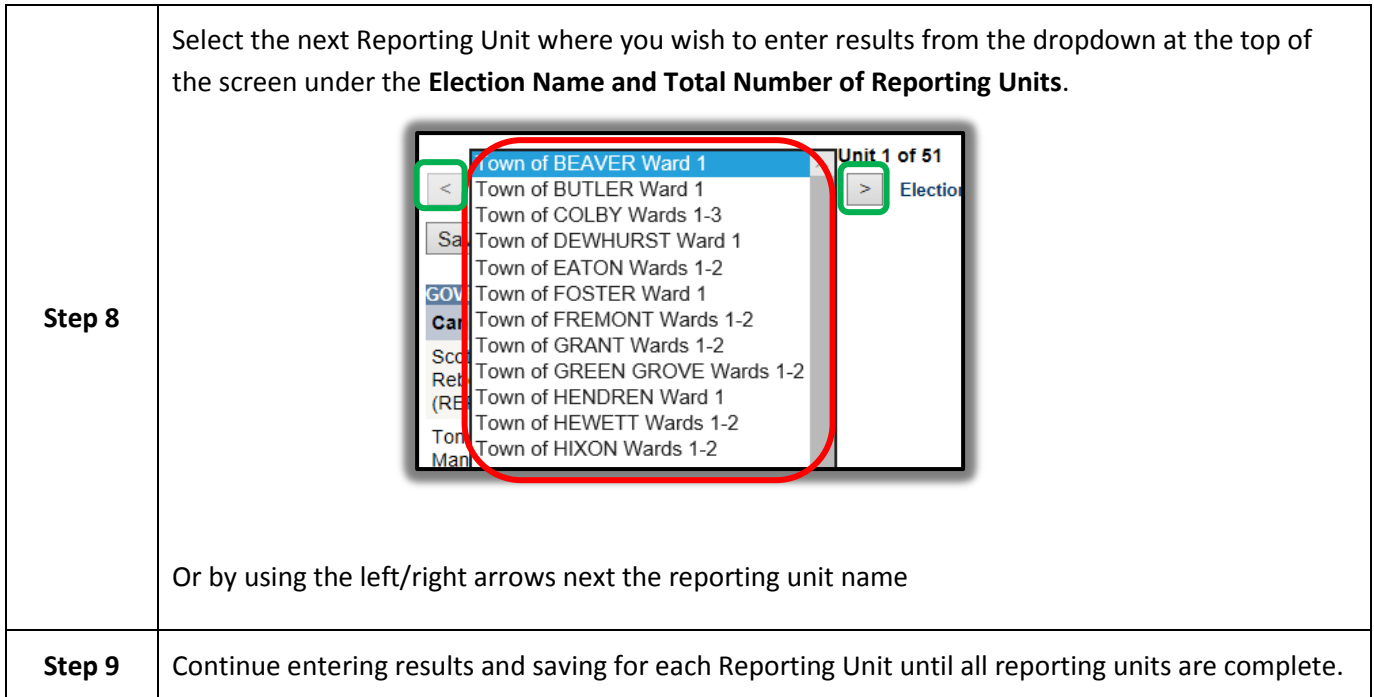

# **(Results File Upload – XML or HTML format)**

*Important! Counties that upload a results file from election management software please send a test file t[o ann.oberle@wisconsin.gov](mailto:ann.oberle@wisconsin.gov) by October 29, 2018.*

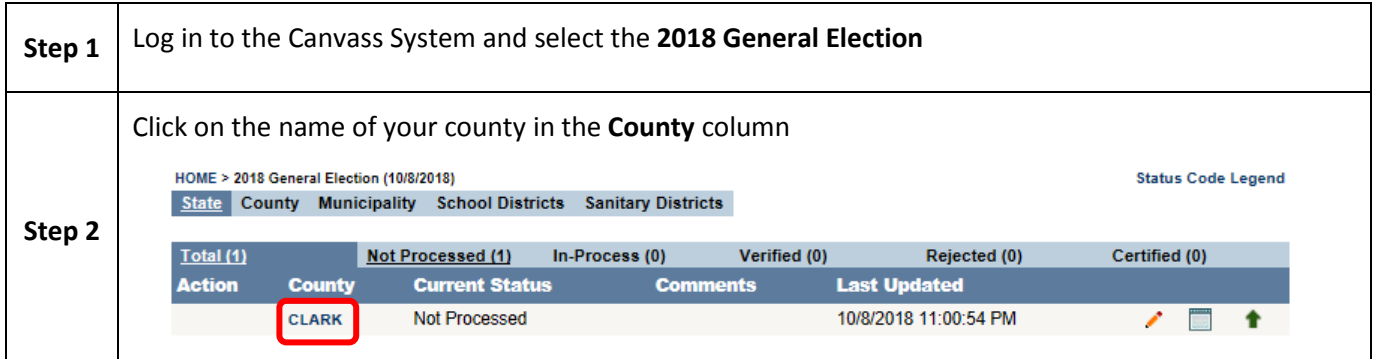

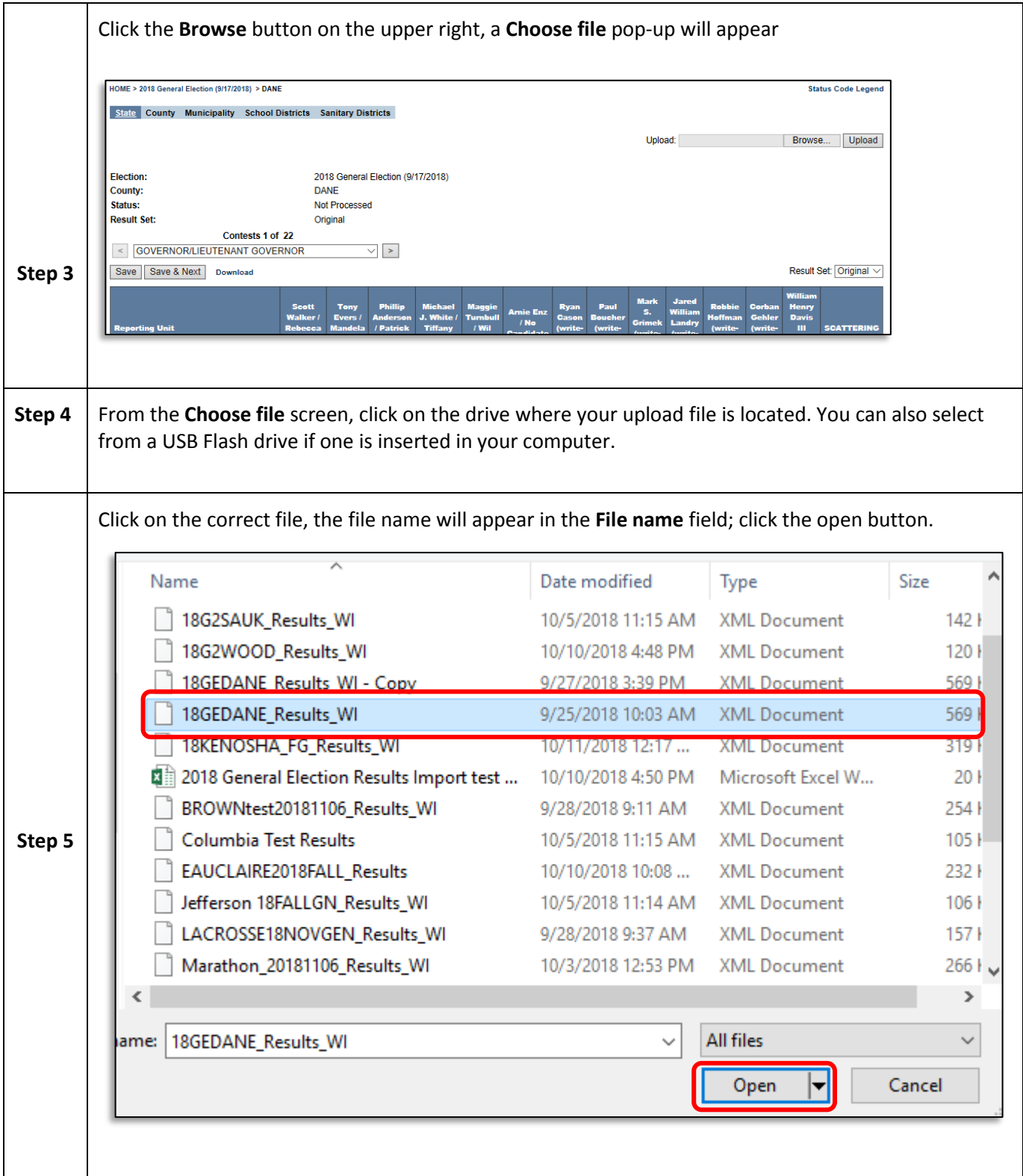

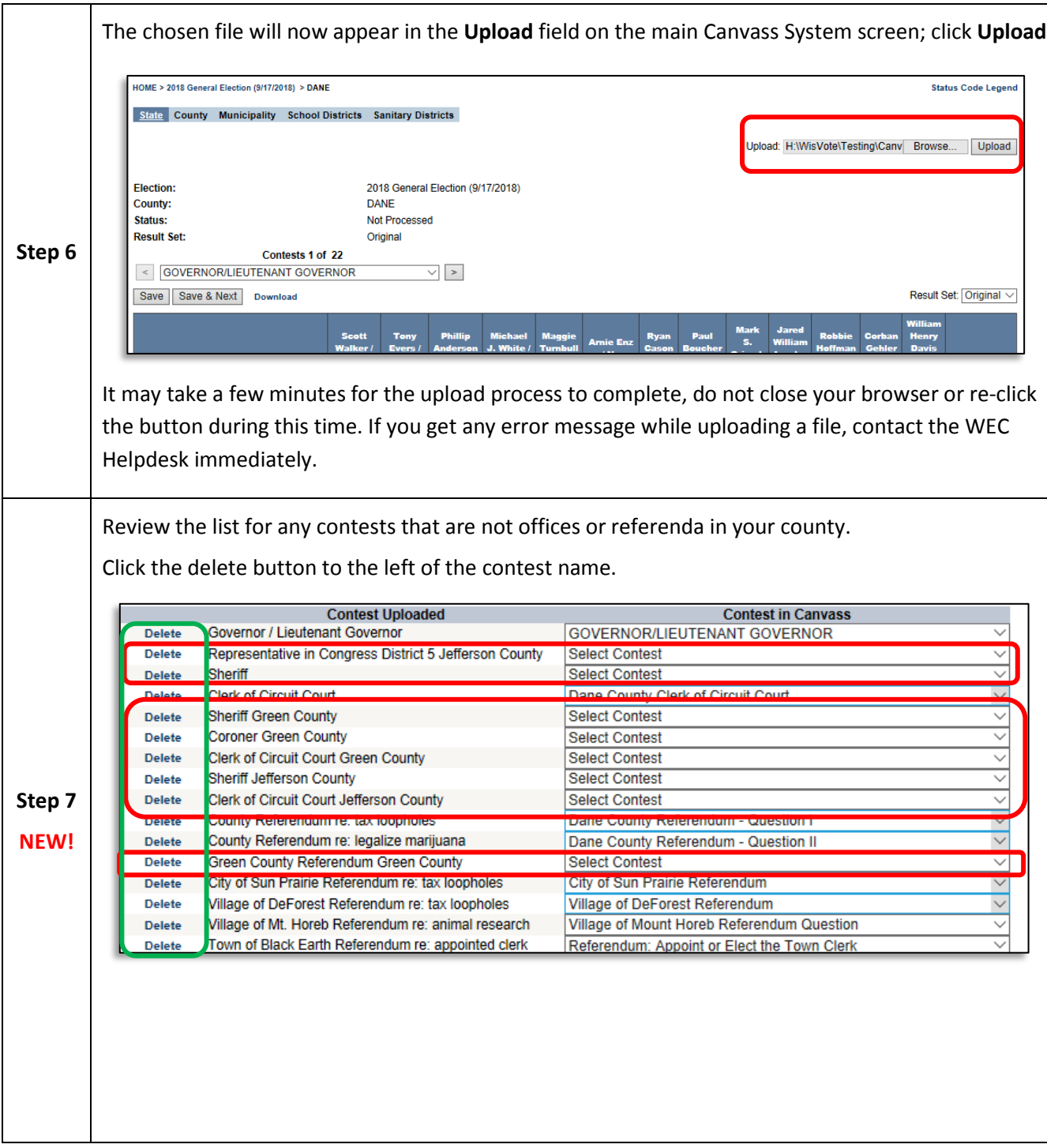

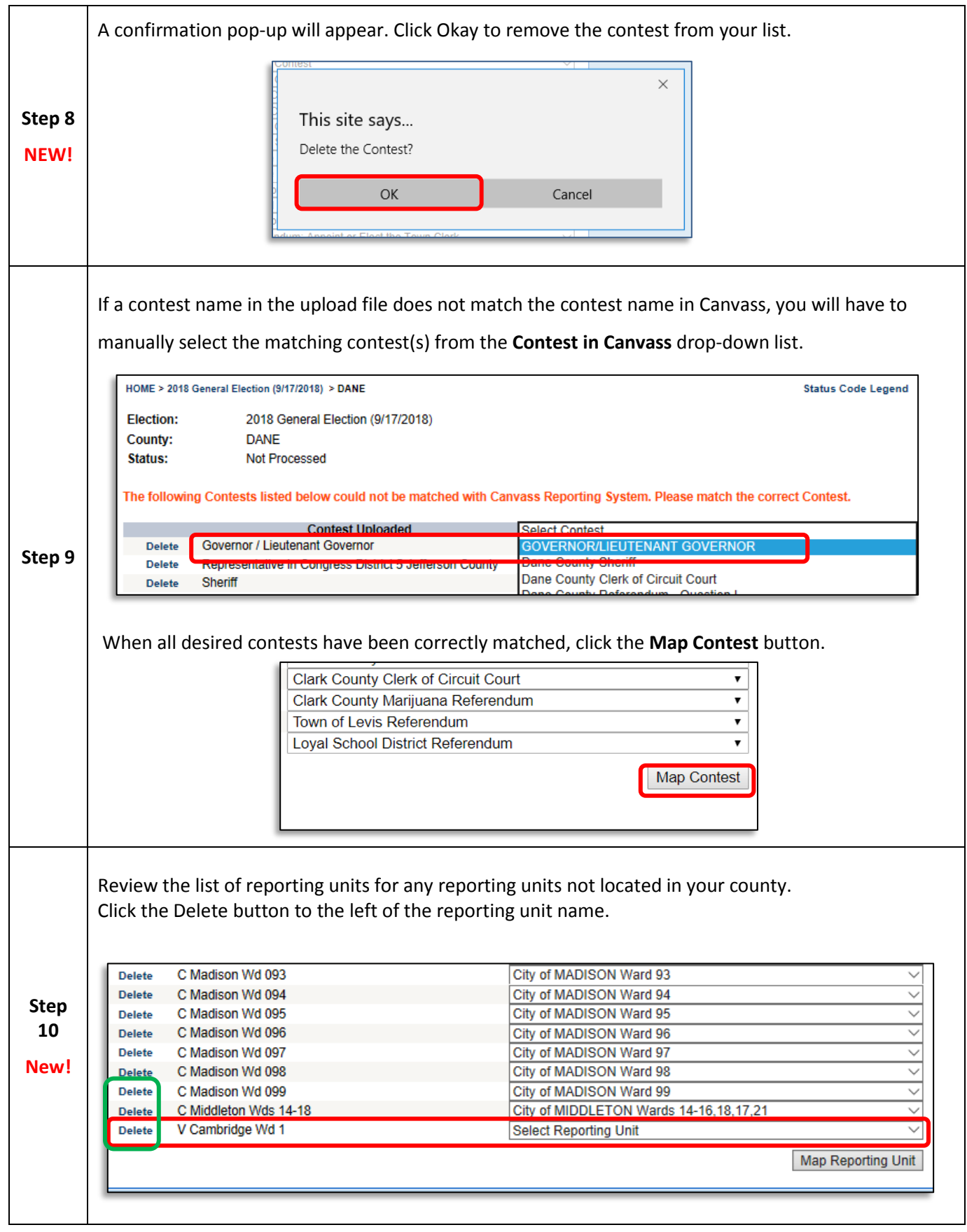

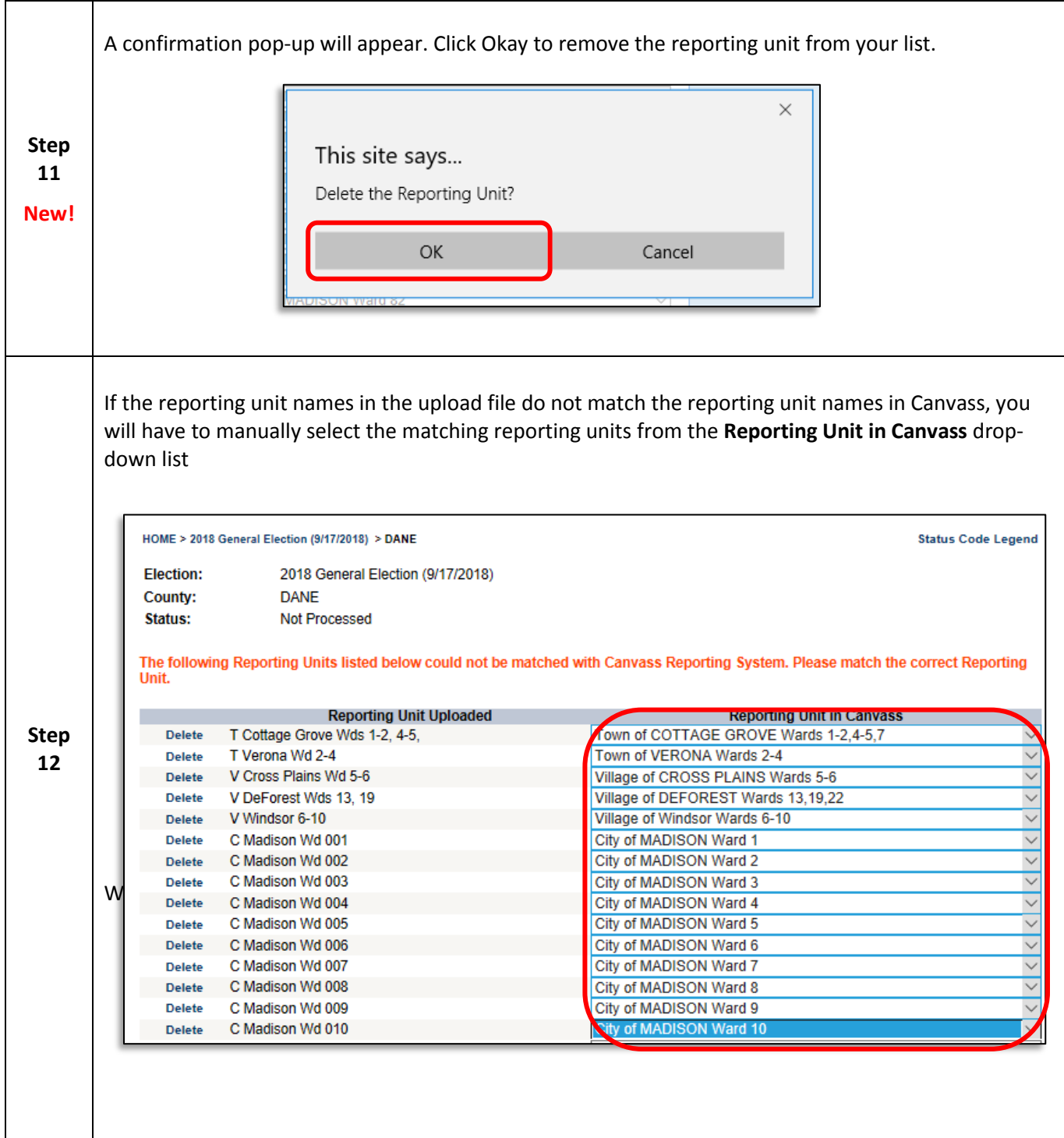

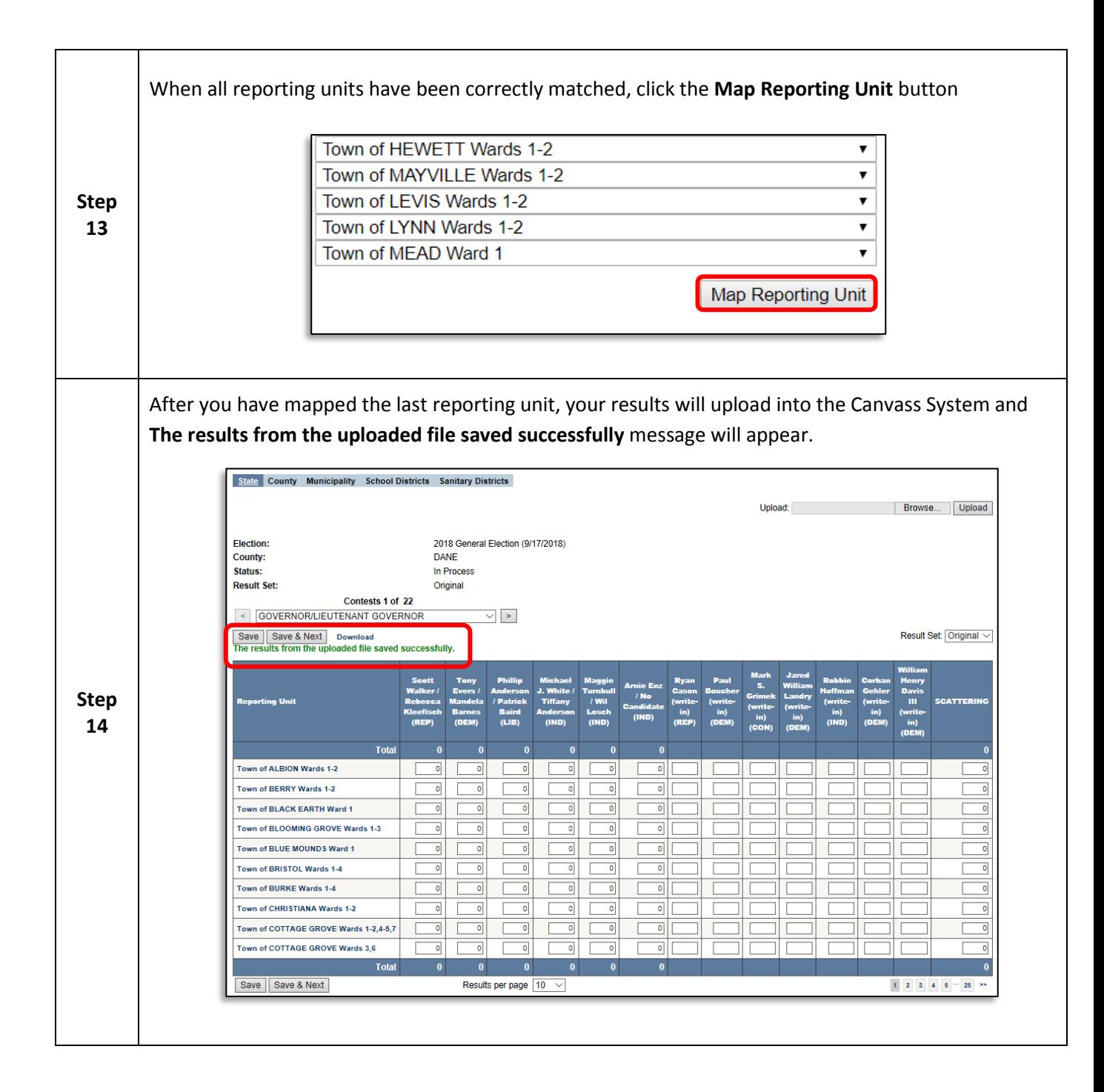

## **\*\*\*AFTER ENTERING IN TOTALS\*\*\***

#### **Proofing data entry and entering votes for write-in candidates**

After you have entered or uploaded your results, follow the directions below to proof your canvass numbers.

Whether results are uploaded from a result file from election management software, or entered by hand, it is important to proof the vote counts entered in CRS. Before posting any reports exported from CRS and before the meeting of County Board of Canvassers, at least two staff members shall print and proof the Canvass Report – EL-106 from CRS and compare the returns received from each municipality. *See the Process of Conducting the Canvass section of the [Suggested Procedures for County Board of](https://elections.wi.gov/sites/default/files/publication/65/suggested_procedures_for_county_boards_of_canvasse_54828.pdf)  [Canvassers.](https://elections.wi.gov/sites/default/files/publication/65/suggested_procedures_for_county_boards_of_canvasse_54828.pdf)*

#### **Printing and proofing the Canvass EL-106 Report**

**You may NOT use the Canvass Report – EL 106 to certify state or federal-level offices, DO NOT send this report to the WEC**

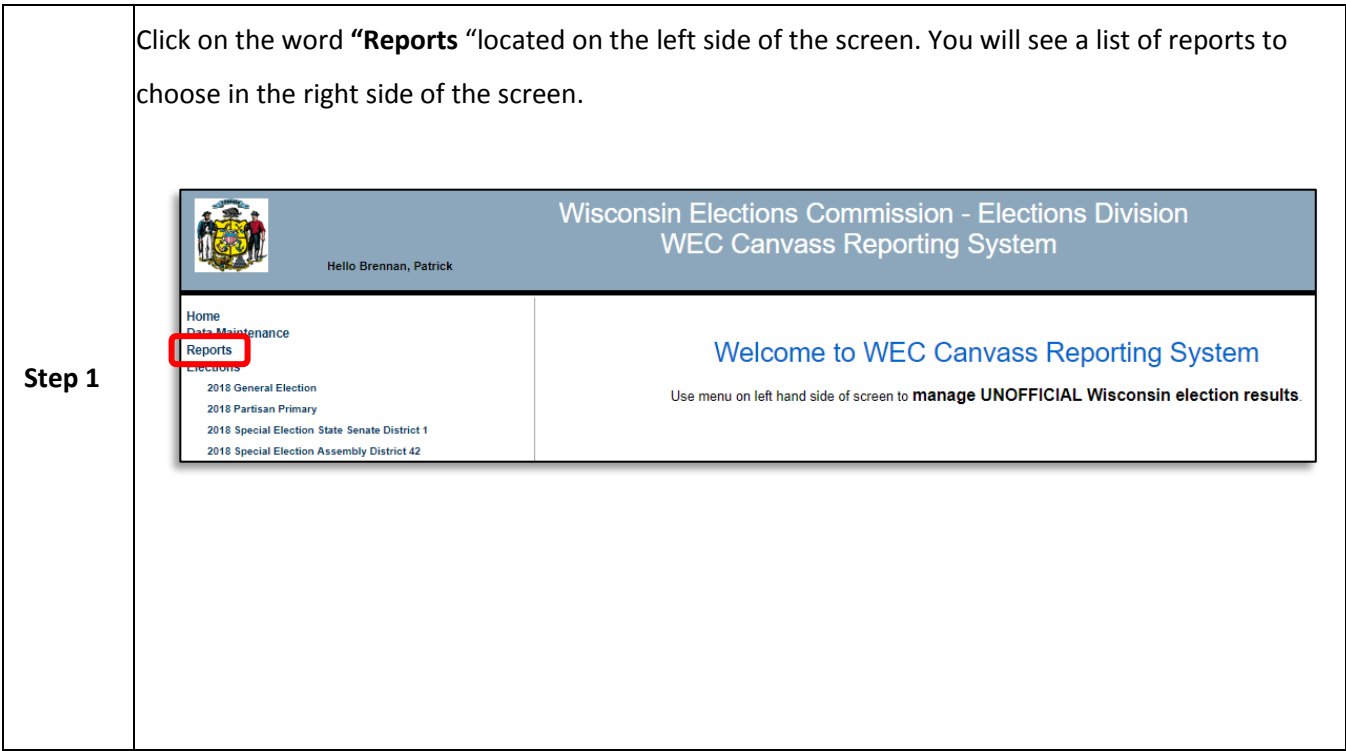

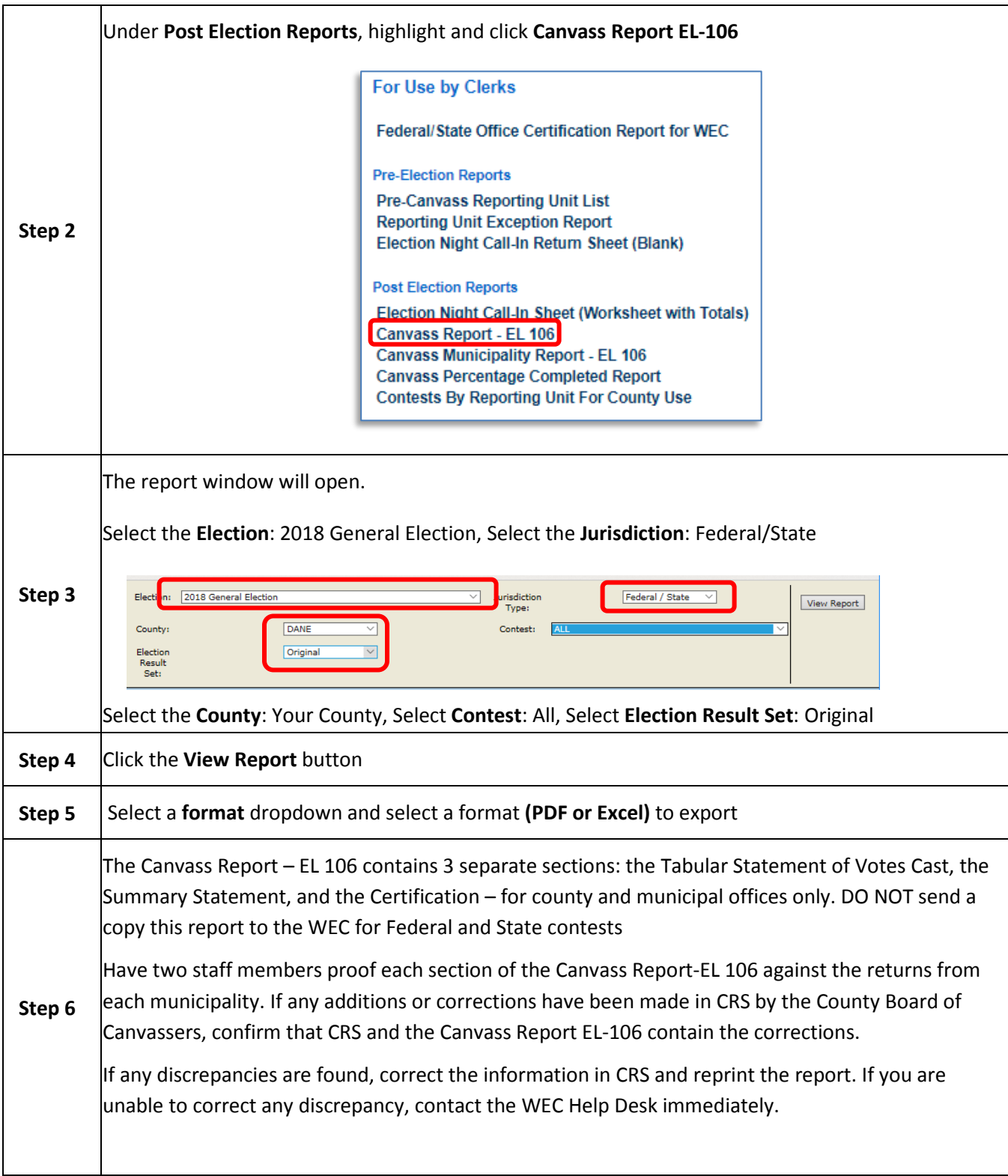

### **4. Completing the Canvass in CRS and Verifying Results**

The board of canvassers shall file one complete statement in the office of the county clerk or board of election commissioners. The certification must be signed by the three members of the County Board of Canvassers. For federal and state contest the County Board of Canvassers must sign the Federal/State Certification Report for WEC. Do not sign and send the Canvass Report EL-106. Immediately after the CBOS signs the Federal/State Certification Report for WEC, scan the signed document and email it to [elections.canvass@wi.gov.](mailto:elections.canvass@wi.gov) Deliver or send by 1<sup>st</sup> class mail, the signed original copy of the Federal/State Certification Report for WEC to the WEC. Retain a copy of the document for your files.

### **Print the Federal/State Office Certification Report for WEC**

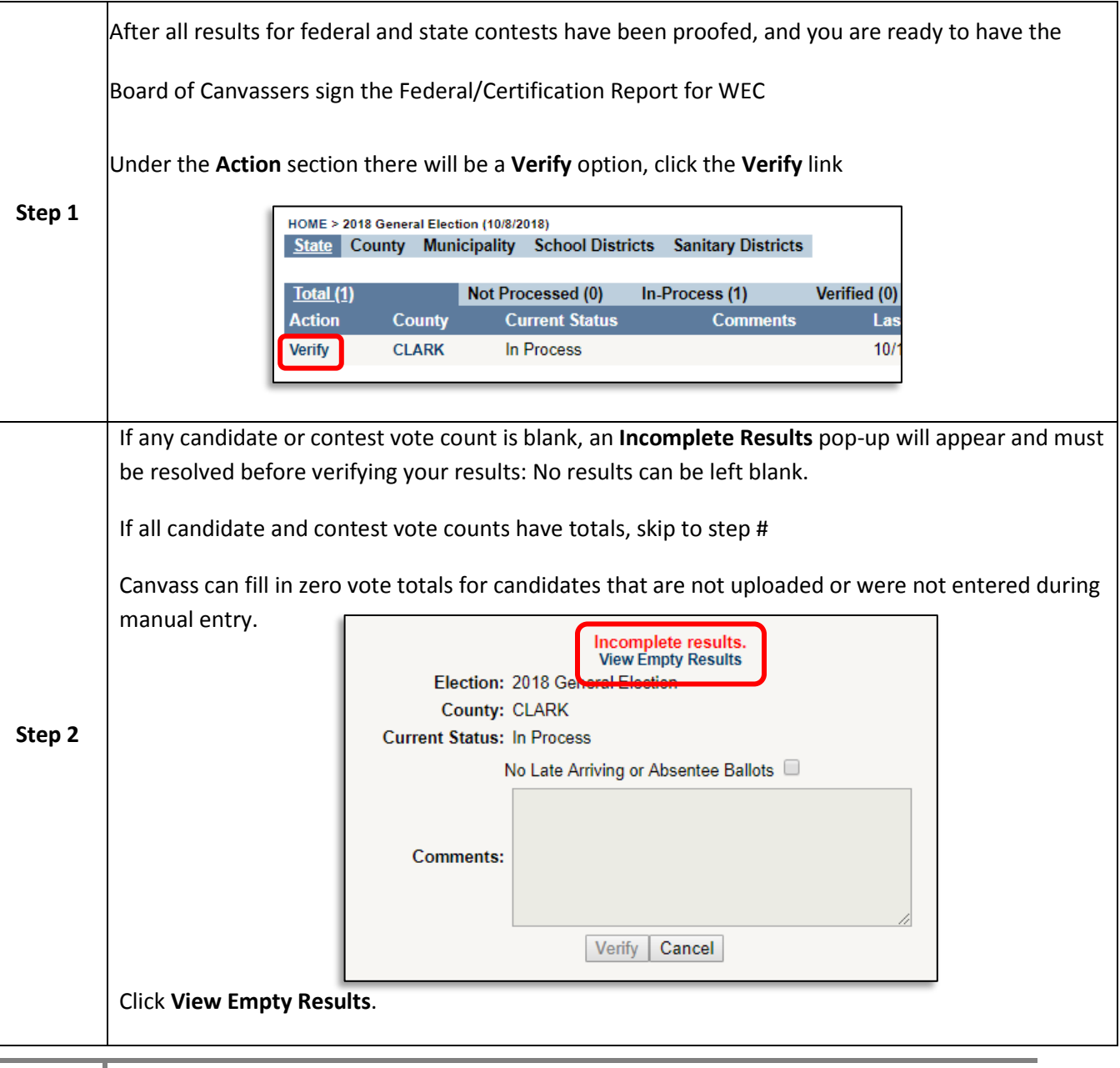

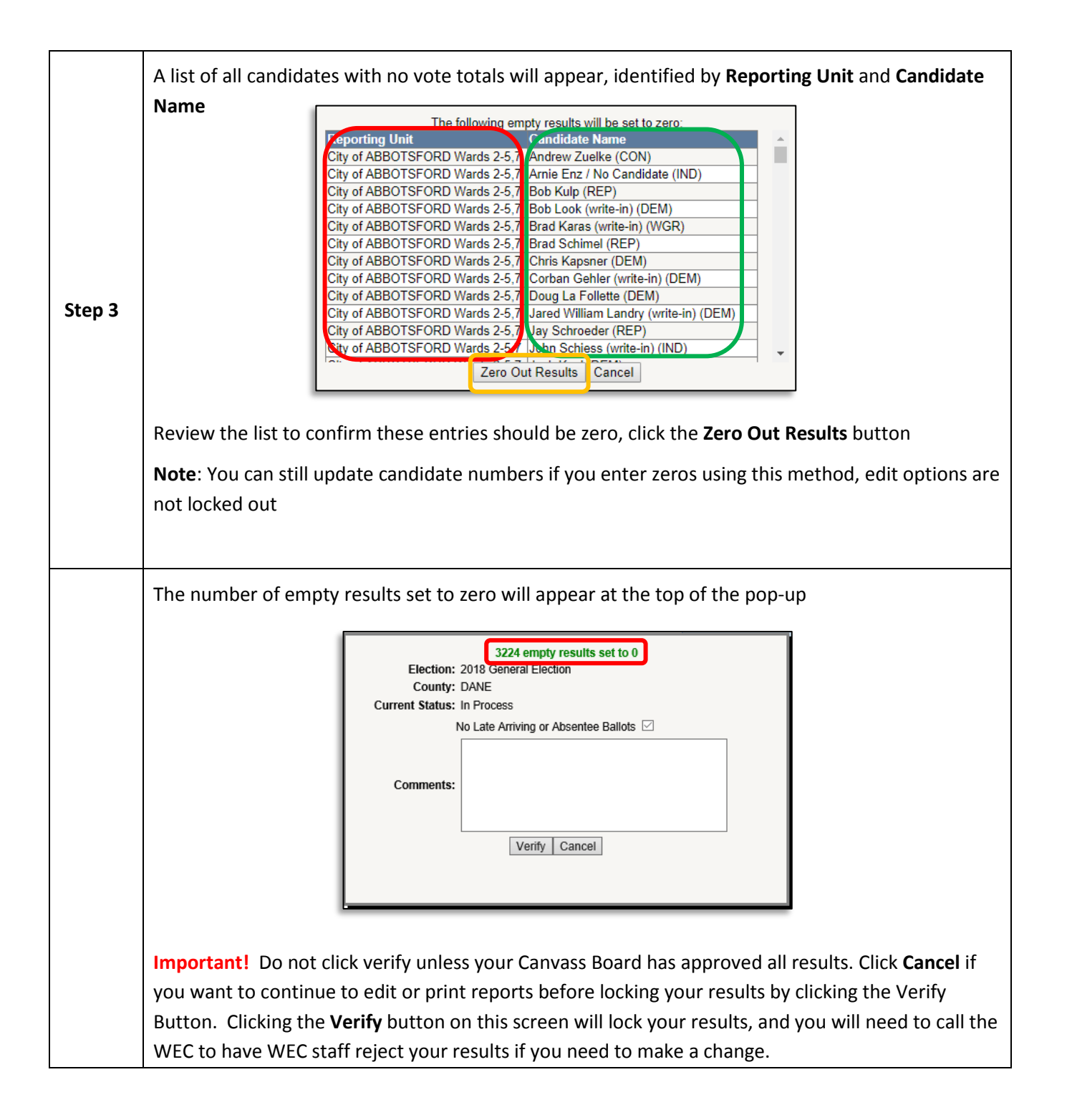

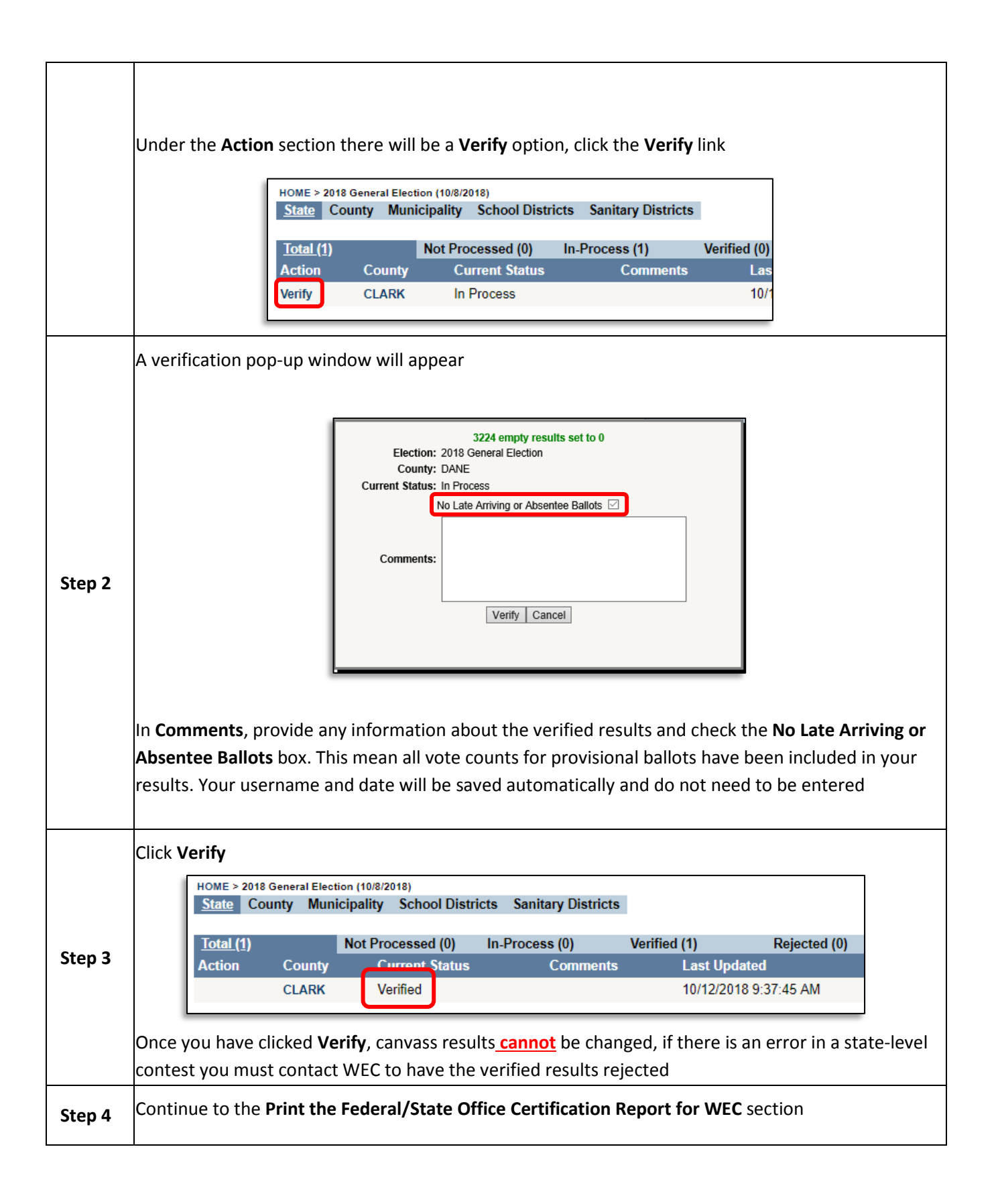

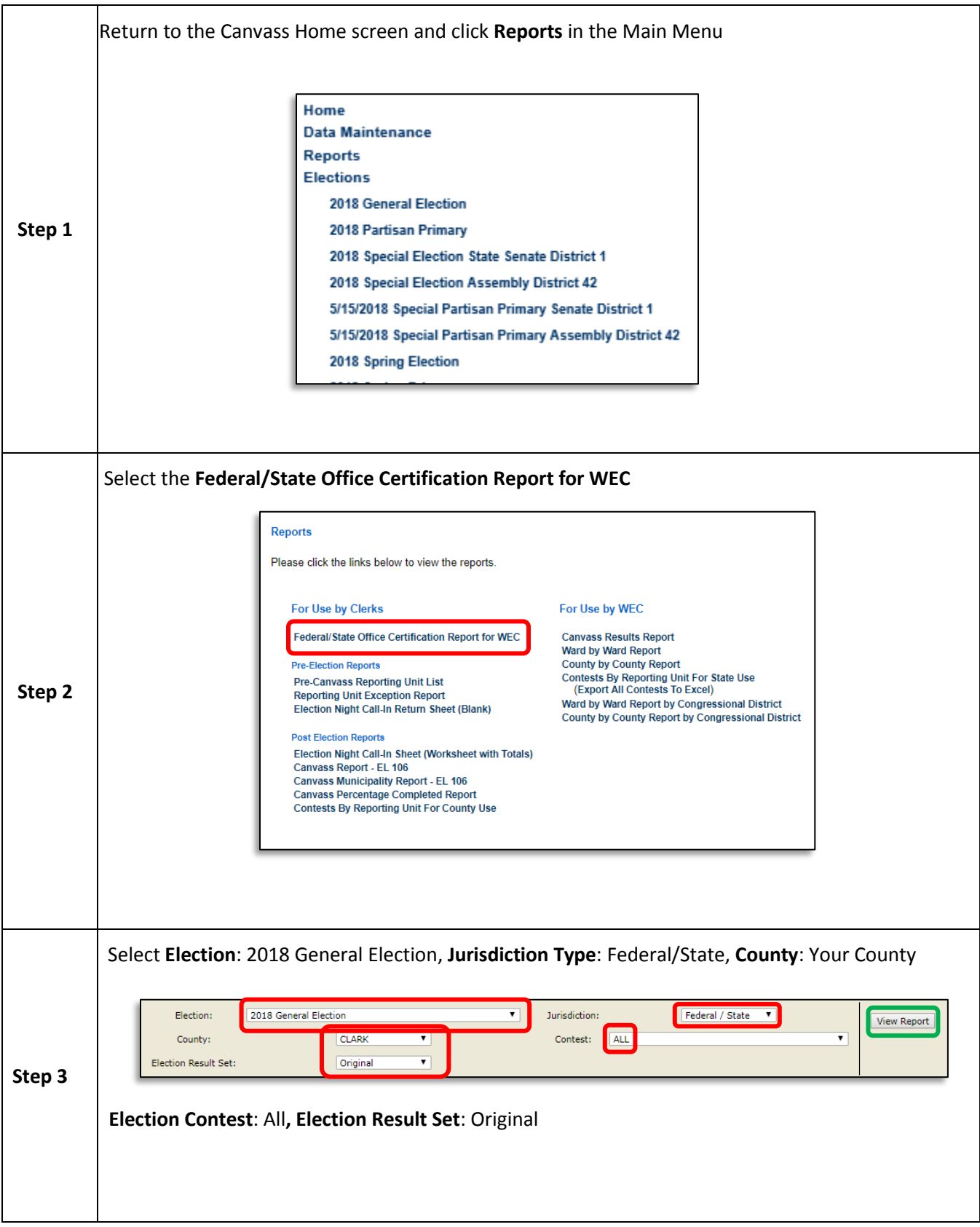

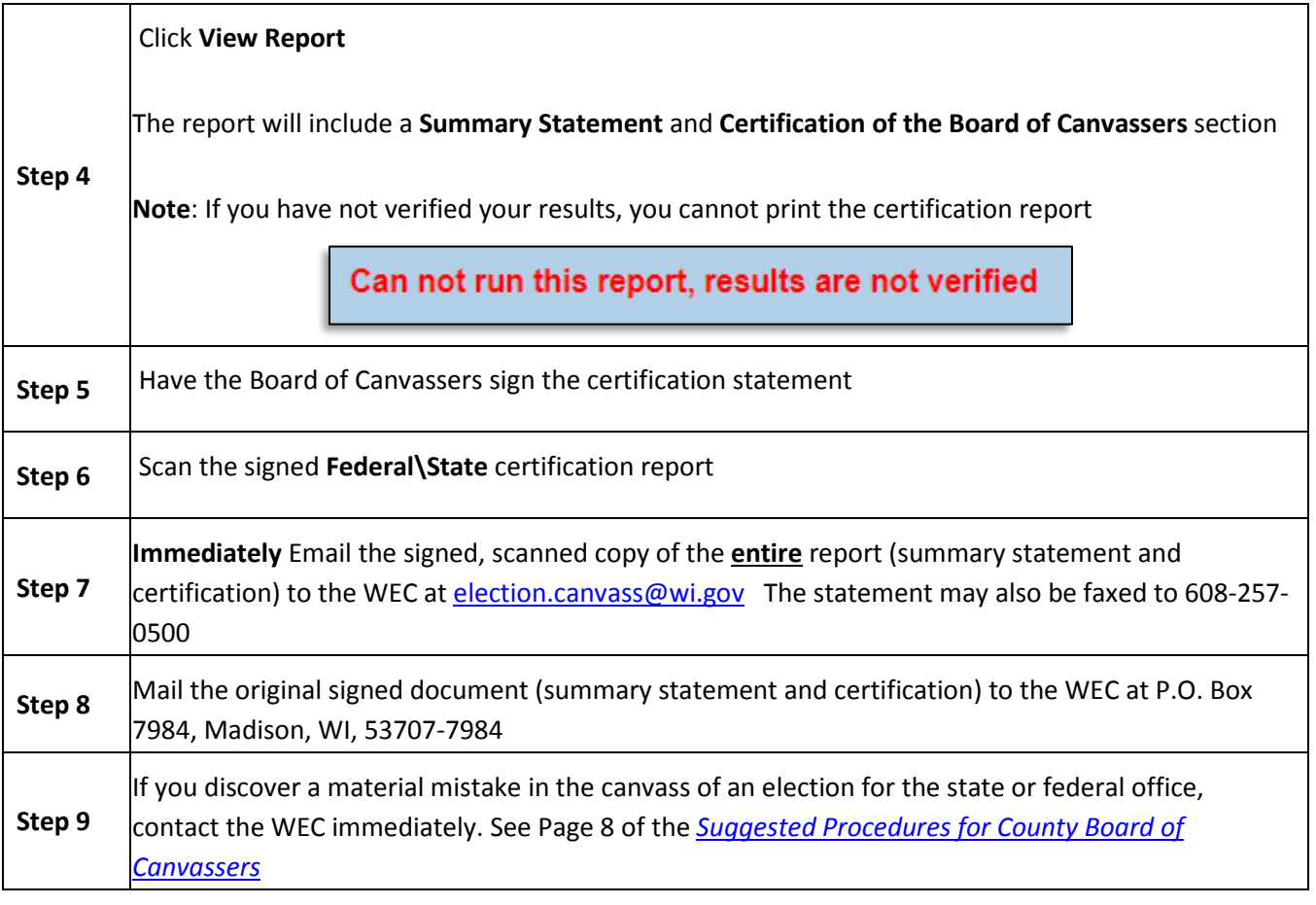

### **5. Reporting Results**

This section provides instructions for printing reports from CRS and proofing vote counts and vote totals in CRS generated reports. The instructions apply to Unofficial Election Night Results and to Official Results entered during the meeting of the County Board of Canvassers.

# **Reporting and Posting Election Night Unofficial Results**

The county clerk's office must remain open to receive and post all results on election night. Wis. Stat. § 7.60. Clerks may use CRS reports for Election Night Reporting, but clerks are not required to enter results into CRS on Election Night.

- The county clerk should develop and document systematic procedures for making results public. The procedures should include a detailed method of proof reading which includes double checks by more than one person. This will help to ensure that publicized returns, though unofficial, accurately and completely reflect the returns as received from the municipalities.
- The method by which municipalities transmit results to the county will vary, but they are required by Wis. Stat. § 7.51(4)(c) to report the returns, by ward or reporting unit, to the county clerk no later

than two hours after votes are tabulated. Regardless of the method of delivery results by *reporting unit* must be posted to the county website no later than two hours after receiving them.

• The county clerk must post returns to their website and may also post the results publicly using other methods.

Other suggestions for making results public:

- $\triangleright$  Post returns outside of the county clerk's office or in a media area. This can be done by
	- posting tally sheets and machine tapes for each reporting unit,
	- printing results from compilation software, if applicable, and posting printouts periodically,
	- Uploading or entering election night results into the Canvass Reporting System (CRS) and posting updates periodically.
	- Transferring returns to a continuously updated spreadsheet.

#### **CRS Report Options for Counties**

Counties may use CRS reports to post Election Night Results to their websites or they may use their own customized reports. WEC advises that before posting any results to your website, two staff members must proof the document prior to posting

#### **Election Night Call-In Sheet (Worksheet with Totals**

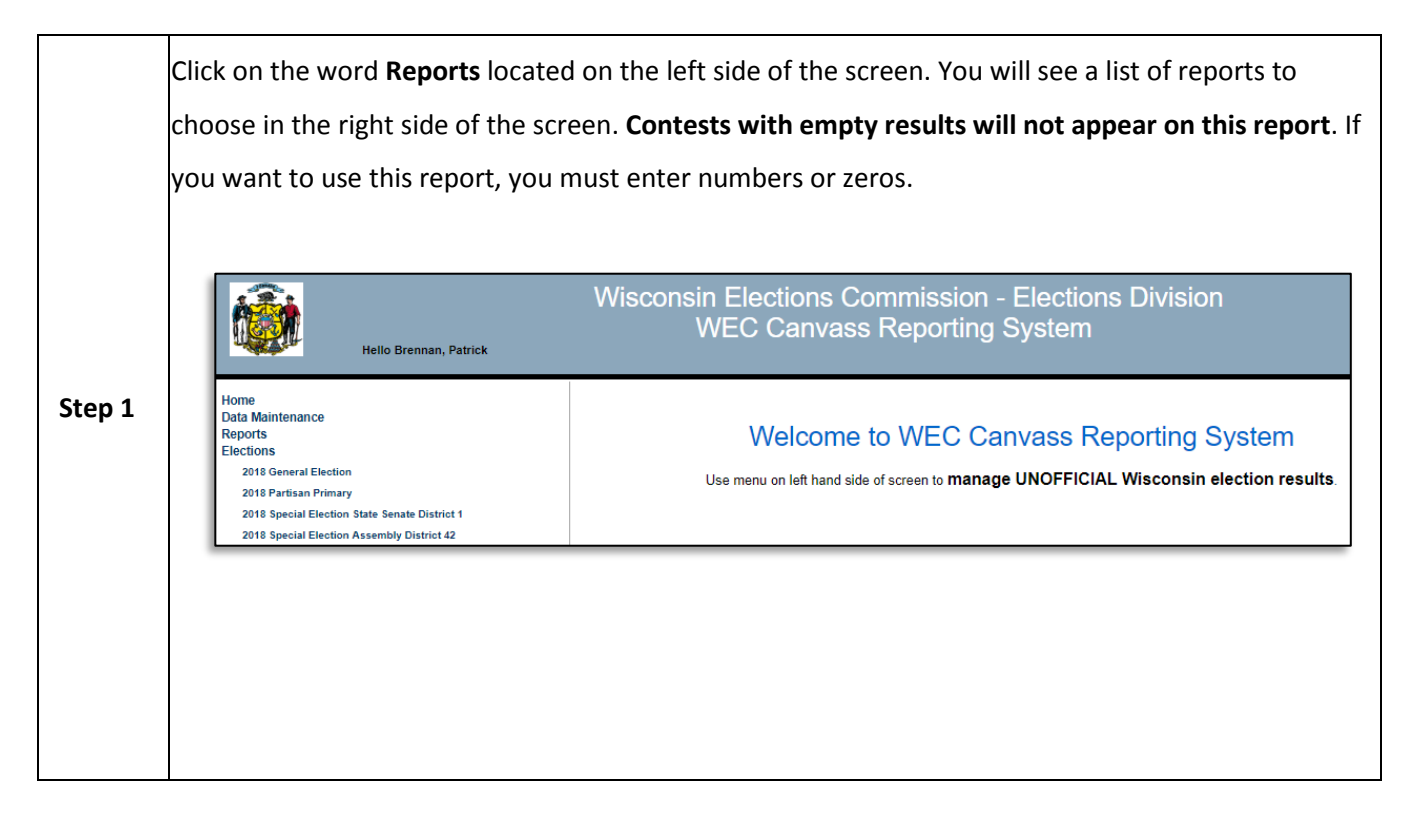

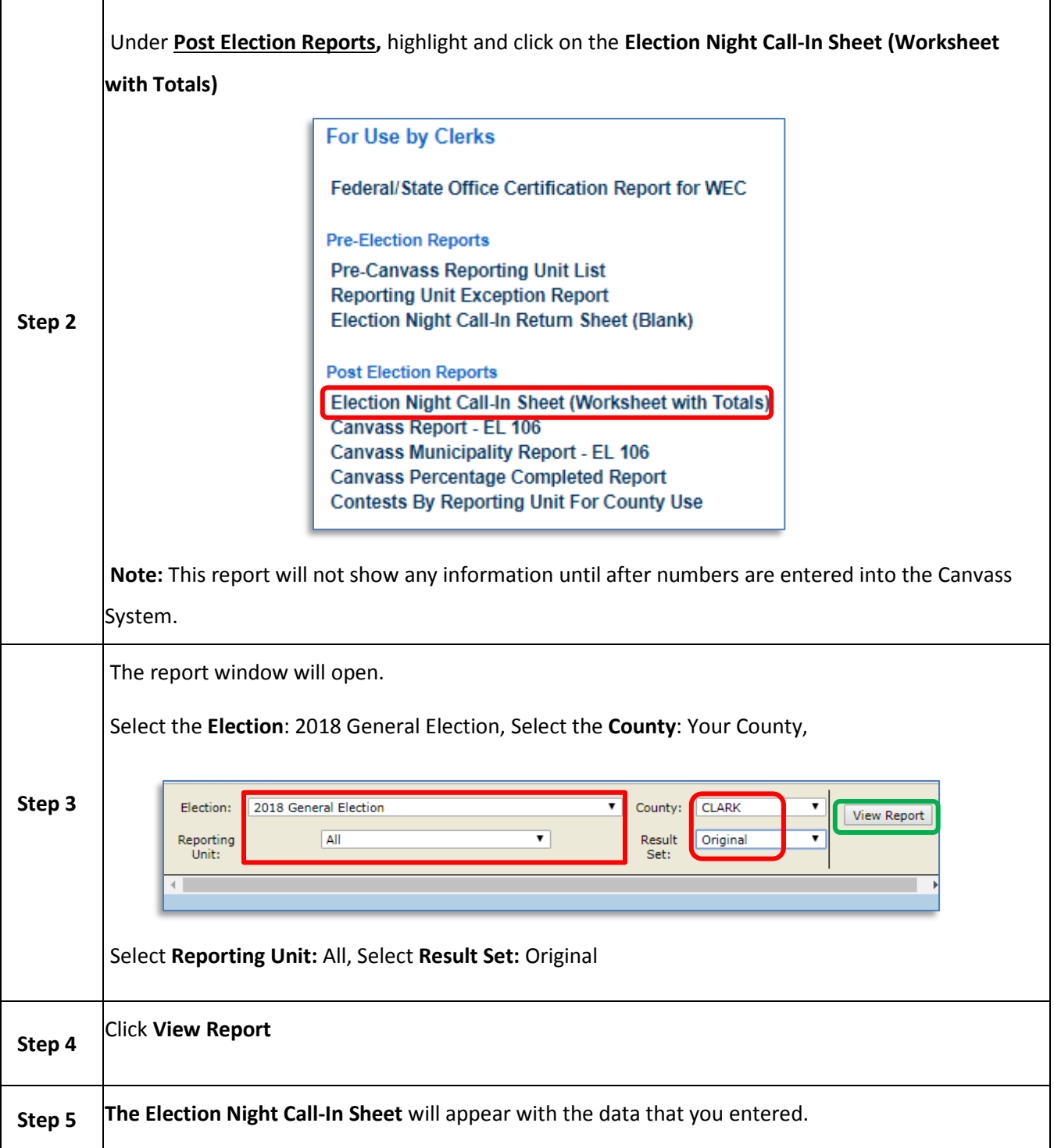

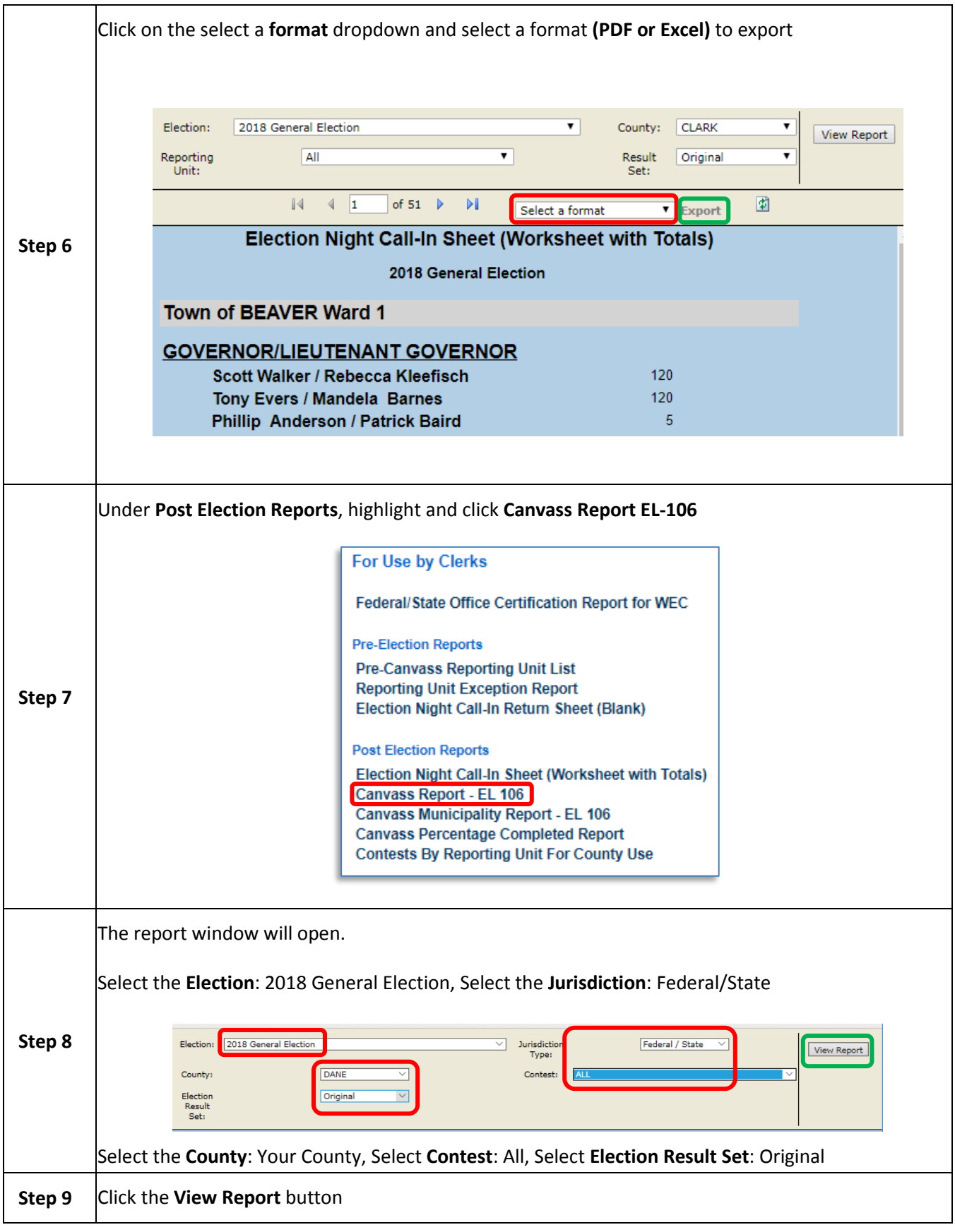

I

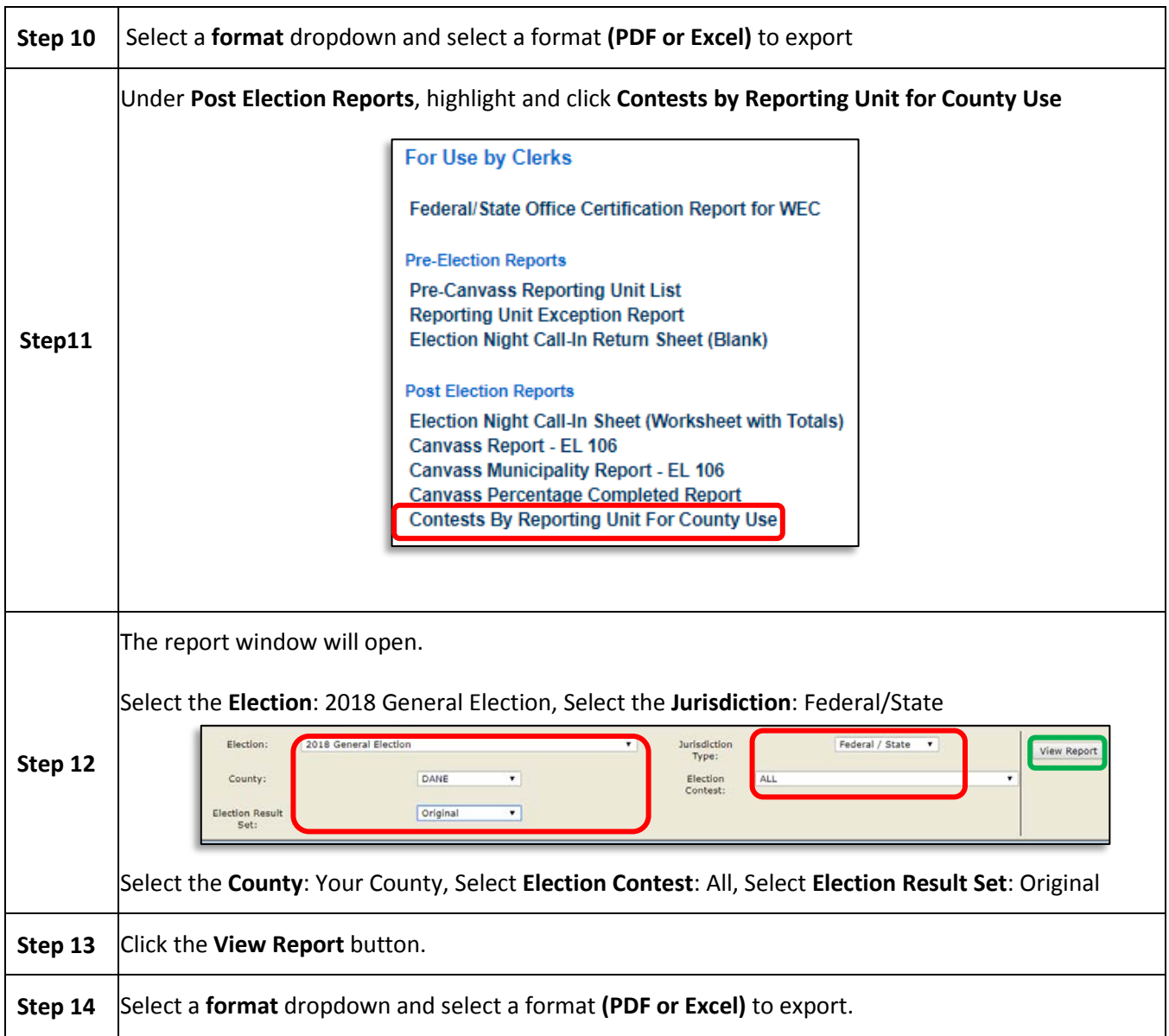

**WEC advises that before posting any results to your website, two staff members must proof the document prior to posting. Proofing includes checking totals on reports against the screen and any other reports created during the County Board of Canvass process that do not come from CRS**

**If you discover an issue with vote counts or totals, contact the WEC immediately and DO NOT POST ANY reports from CRS until the issue is resolved!**